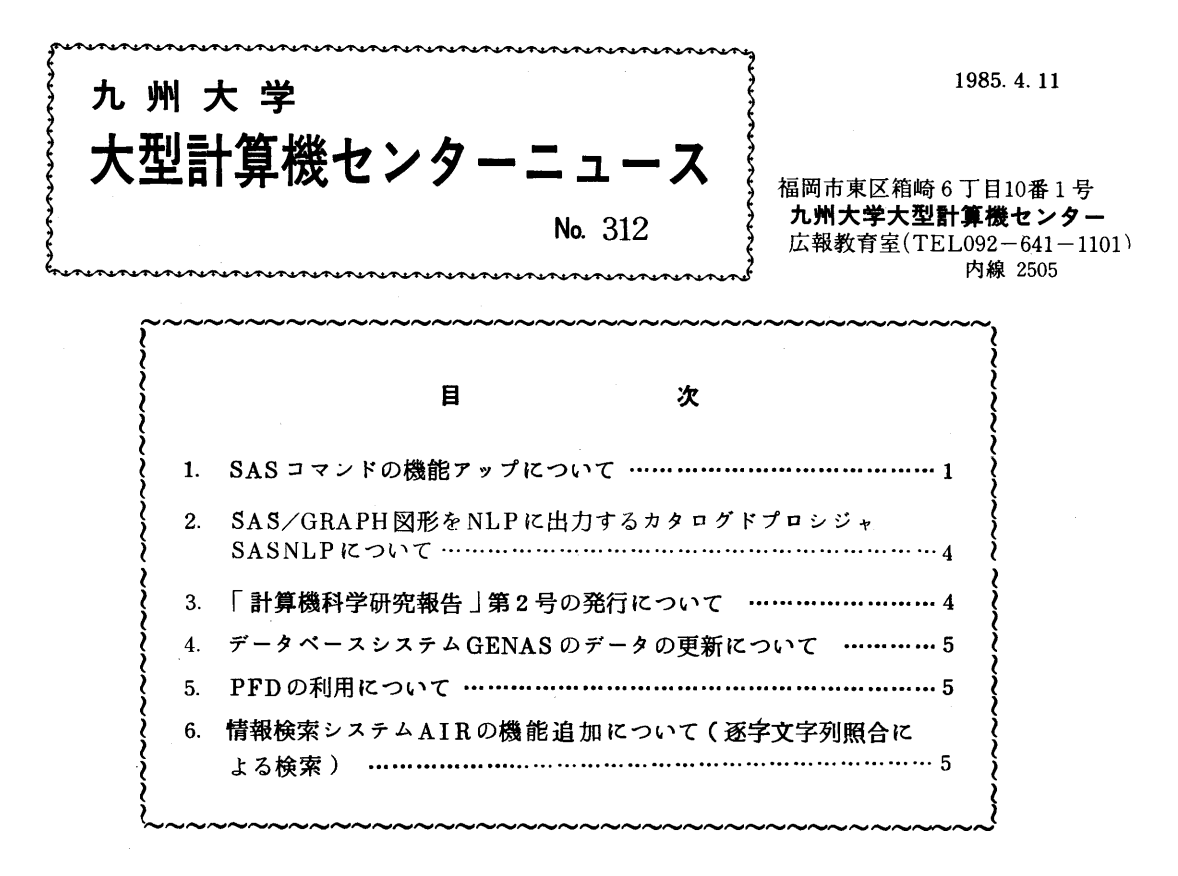

## 1. SASコマンドの機能アップについて

SASコマンドを利用してSAS/GRAPH図形をNLPに出力する方式を改善し、4月から GOPTIONS 文のDEVICE オペランドにNLP を指定することができます. 今まで通りNONTE RMを指定した場合にもNLPに図形が出力されます. 端末に出力されるメッセージは異なりますが 動作は同じです.

SASコマンド

- 1)入力形式
	- SAS 「DATASET({\*1データセット名})]

 [LOUT(出力クラス)]  $[$  POUT (出力クラス)] [GOUT (データセット名)] [OPTIONS(オプションリスト)] [LINE({行番号1始行番号:終行番号})] [MACRO(データセット名)] [FORMAT(データセット名)] [PSP({M|LISIデータセット名})] [NLP(出力クラス)]

[USER(DD名)]

[REUSE]

- [TRACE]
- 2)機能
	- ・SAS環境の設定(セションで最初に呼ばれた時)とSASの呼び出しを行う.
	- ・EDITコマンドで編集中のテキストをSASプログラムとして実行する.このとき行番号 による範囲指定が可能である.
	- ・コマンド終了後,デバイス名どしてNONTERMあるいはNLPと指定したSAS/GRAPH 図形出力があればNLPに出力する.
- 3)オペランドの説明
	- DATASET({ \* | データセット名 }) : SAS プログラムの入力データセットを指定する. \*と指定すると端末となり,データセット名を指定すると,指定したデータセットをSAS プログラムとして実行する.省略時は,EDITモードでは,編集中のテキストをSASプロ グラムとして実行し,コマンドモードでは,SASプログラムの入力は端末となる.LINE オペランドによって範囲指定が可能.
	- LOUT(出力クラス): SASログ出力の出力先を指定する. \* と指定すると,端末に出力 する.省略時も,端末に出力する.
	- POUT(出力クラス):SASプロシジャ出力の出力先を指定する.省略時は,端末に出力 する.
	- GOUT(出力クラス):SAS/GRAPHの端末へ出力するデータをここで指定したデータ セットへ出力する.ただしこの指定はNLPへの出力とは関連しない.省略時は,図形を 端末に出力する.
	- OPTIONS(オプションリスト):SASオプションを指定する.ただしOPTIONSオペ ランドで次の指定はしてはならない.

USER, WORK, SYSIN, UNIT

- LINE(行番号+始行番号:終行番号):データセットまたはEDITで編集中のデータセ ットのSASによる実行範囲を行番号で指定する.ただしEDITセションで編集中のテキ ストの実行範囲を番号で指定する場合に限り,必ずしもその番号のテキストがなくても構 わない.省略時は,指定したデータセットのすべてを実行する.
- MACRO(データセット名):EDITで編集中のテキストまたはDATASETオペランドで データセットを指定した場合のみ指定でき,SASはこのオペランドで指定したデータセ ットのSASプログラムを予め実行した後,指定されたEDITで編集中のデータセット, またはDATASETオペランドで指定されたSASプログラムを実行する.ただしEDITで 編集中またはDATASETオペランドで指定したデータセットとレコード形式, レコード サイズが一致していなければならない.

FORMAT(データセット名):SAS FORMAT用のデータセットを指定する. DD名は

SASLIBとなることに注意する. 省略時は,セションで最初に呼ばれた時のみ,作業用 データセットをDD名SASHBで定義する.

FORMATを定義する時には、次のように指定する.

PROC FORMAT DDNAME = SASLIB;

PSP({MILISIデータセット名}):NLPに図形を出力する時のみ意味を持つ.

省略時は,PSP(M).

- PSP(M) : 横15㎝, 高さ12㎝の図形となる. (A5)
- PSP(L) : 構30㎝, 高さ24㎝の図形となる. (A4)
- PSP(S) : 構7.5㎝, 高さ6㎝の図形となる. (A6)
- ・PSP(データセット名) :PSPCNVの制御データ用データセットを指定する.

NLP(出力クラス):NLPに図形を出力する時のみ意味をもち,出力クラスを指定する. 省略時は,クローズNLPに出力する.

- USER(DD名):DD名を省略できるSAS fileのDD名を指定する.ただしDD名 SASWORKを指定してはいけない.普通SASデータは, DD名. SASデータ名で指定す る.このオペランドで指定したデータセットに存在する場合はDD名を省略し単純名を使 用することができる.省略時は,DD名をSASWORKとし,セションで最初に呼ばれた時 はこのDD名に十分な容量の作業用データセットを割当てる.
- REUSE: SAS 制御データセットを継続して使用する時に指定する. このオペランドを指 定するとGOPTIONS, TITLEなどの文で定義された情報を継続使用できる.ただし図 形をNLPに出力する場合は使用してはいけない.省略時は,コマンドを呼び出す度に DD名SASWORKで作業用データセットを割当てる.

TRACE:コマンド実行のトレースをとることを指定する.

- 4)使用例
	- 例1.編集中のテキストをSASプログラムとして実行する.コマンドモードで入力すると 対話モードでSASを実行する.出力は端末. SAS
	- 例2.編集中の行番号10から50の間のSASプログラムを実行する. SASプロシジャ出 力を出力クラスAとする.

SAS POUT(A) LINE(10:50)

 例3.データセットSAS. DATAのメンバSAS 1を実行する. MACRO. DATAに定義し てあるSASマクロを使用する.

SAS DA(SAS. DATA(SAS1)) MA(MACRO. DATA)

- 例4.編集中のSASプログラムを実行し,オープンNLPに出力する. SAS NLP(U)
- 5)注意事項

・バッチ処理で図形を出力する場合にはGOPTIONS文のDEVICE名としてNLPを指定

し,カタログドプロシジャSASの次にログドプロシジャSASNLPを使用すること. (ライブラリ室 電(内2.523))

2. SAS/GRAPH図形をNLPに出力するカタログドプロシジャSASNLPについて

次に示すカタログドプロシジャ SASNLP を使用することにより, バッチジョブでSAS / GRA PH図形をNLPに出力することができます.

1)形式

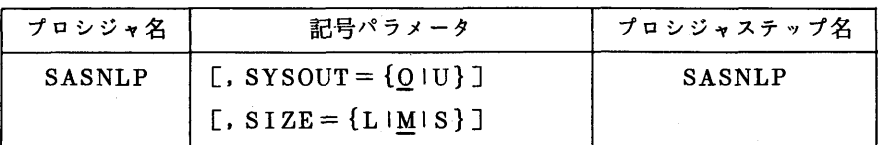

2)機能

 SAS/GRAPHを使用して作成した図形をNLPに出力する. SAS GOPTIONSパラメータでDEVICE名としてNLPを指定し出力した図形.

3) 記号パラメータの説明

SYSOUT:出力クラスを指定する.省略値はO.

 SIZE:NLP出力用紙上の図形のサイズをL(用紙の1/2の図形),M(1/4),S (1/8)のいずれかから指定する. 省略値はM.

4)使用例

SAS/GRAPH図形出力のあるSASステップの直後にこの制御文を挿入する.

```
   //  EXEC SAS
\angle/SYSIN DD *
   GOPTIONS DEVICE=NLP
PROC G \cdot \cdot \cdot \cdot;
. . . . . .
PROC G \cdot \cdot \cdot \cdot;
\angle\angle EXEC SASNLP, SIZE=L
//
```
# 5. 「計算機科学研究報告」第2号の発行にっいて

昭和59年12月6日に開催した計算機科学研究集会で発表された論文を計算機科学研究報告第 2号として刊行しました. 御希望の方は共同利用掛(電話(内線)2505)までお申し出くださ い.

# ∠L データベースシステムGENASのデータの更新について

3月26日にGENAS「1.2]のデータベースのうちの蛋白質データを、従来のNRBF帯白質デ ータラィブラリ リリース2.0からリリース3.0に更新しました.蛋白質アミノ酸配列数は,114 増えて2898になりました. 核酸データは EMBL データライブラリ リリース4.0 (1698配列) のままで変わりません.

#### 参考文献

- 1. 久原ほか,核酸塩基配列データベースシステムGENASの使用法(1),九大大型計算機セン ター広報,16,5,1983,497-521・
- 2.データベースシステムGENASへの蛋白質データの追加,九大大型計算機センターニュース, 302.

### 5.PFDの利用について

 これまでPFDを使用する場合, FSO(フルスクリーン型)端末ではPFD,TTY型端末では PFD TTYTYPE (1または2)とコマンドの使い分けが必要でしたが、下記コマンドにより端 末タイプを意識することなく使用できるようになりました.

### 1)入力形式

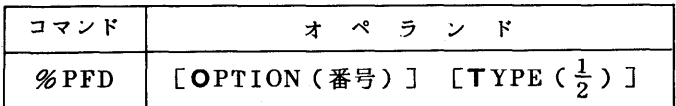

2)オペランドの説明

OPTION: PFDのオプション番号を指定する.

TYPE:TTY端末の種類を指定する. FSO端末で指定しても無視される.

1…FACOM 9410/9430ディスプレイターミナル.省略値.

2・・標準的なASCII端末(ADM-3Aなど)をベースにした仮想端末.

(業務掛電(内)2516)

### 6.情報検索システムAlRの機能追加について(逐字文字列照合による検索)

AIRでは,これまでは集合演算(和,差,積)によって文献を検索していました.従って,

"INFORMATION RETRIEVAL"のような句による検索は,"INFORMATION"と

 "RETRIEVAL"を同時に含む文献を求めることで近似するしかありませんでした.しかし,通 常はこの方法で近似しても検索の質がそれほど悪化しないことは,実験や経験によって明らかです. とはいうものの,句を構成するキーワードの順序によって大きく意味が変わる場合もあります.今 回機能追加した逐字文字列照合による検索は,こうした集合演算の機能を補うものです.そのため のコマンドが"SEARCH"です. 以下に、その使用法を説明します.

1. SEARCHコマンドの形式

 SEARCH[集合番号1集合名]'文字列'[ELEMENT(項目名 … 項目名)] SEARCHコマンドは他のコマンドと同様にS,SE,SEAなど任意に省略できます.

 集合番号または集合名は検索対象の文献集合を指定します.省略した場合には直前の検索結果 に対して文字列照合が行なわれます.このように,SEARCHコマンドはFINDコマンドなどに よって検索した文献集合に対してのみ使用できます.直接データベース全体を文字列照合するこ とはできません.

 文字列は照合するものを指定します.スペースやコンマなど英数字以外の文字を含む場合は, 'INFORMATION RETRIEVAL'のように引用符'で囲みます.

 肌EMENTオペランドは文字列照合をする項目の指定をします.省略した場合には,標題 (TI),抄録(AB)および自由索引句(FT)に対して文字列照合が行なわれます.複数の項目 を指定する場合には,ELEMENT(AU ED TR)のように項目名をスペースで区切ります. 著者所属機関(AA)などの非索引項目も指定できます.

2.使用上の注意

キーワードによる検索においては,ほとんどの場合,SEARCHコマンドは不要です.例えば, 情報検索に関係する文献を求めるためには,"INFORMATION"と"RETRIEVAL"を同時に 含む文献を検索すれば十分で,必ずしも正確に"INFORMATION RETRIEVAL"を含むも のを検索しても検索精度が良くなるとは限りません.しかも,SEARCHコマンドは次に説明す るように多くの計算処理を必要とし、従って利用負担金も高くなりますので、あくまでも補助的 なものとして使い,多用は避けてください.

 SEARCHコマンドは,検索対象の文献をすべて読み込んで逐字文字列照合を行ないます.従 って,検索対象の文献数が大きくなると処理時間が長くなります.システムの込み具合によって 異なりますが,5000件で3分,1000件で1分,500件で30秒程度の処理時間がかかりま す. この処理時間は, SEARCHする文献数で決まるのであり, SEARCHの結果得られる文献 数には関係しません.ですから,あらかじめ適当なキーワードで十分に文献を絞り込んでから SEARCHコマンドを使用するようにしてください.

3.使用例

次にSEARCHコマンドの使用例を示します. 下線を施した部分が利用者による入力です.

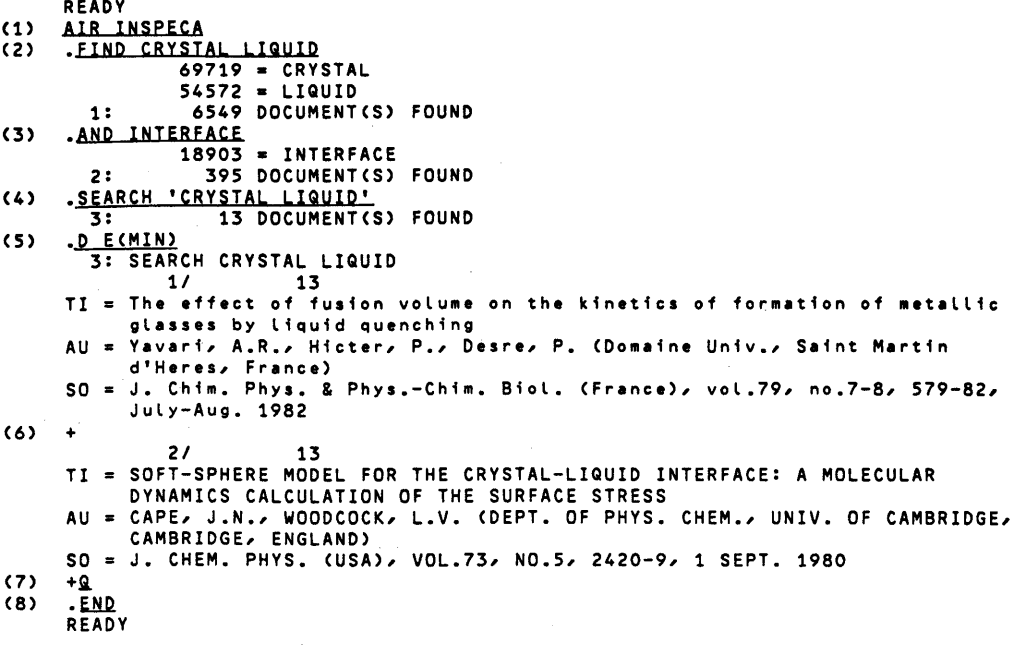

- (1)AIRシステムを起動しています.データベースとしてINSPECA(物理学)を選択してい ます.
- {2)FINDコマンドを用いてキーワードに"CRYSTAL"と"HQUID"をもつ文献を求めてい ます.6549文献みつかっています.
- (3)ANDコマンド}ζより更にキーワード"INTERFACE"をもつ文献に絞り込んでいます. 395文献みつかっています.
- (4) SEARCHコマンドにより(3)で求めた文献のうち"CRYSTAL LIQUID"を含むものを求 めています. ここで, "CRYSTAL LIQUID"は液体水晶, "LIQUID CRYSTAL"は液 晶の意味であり,語の順序で意味が大きく異なる点に注意してください.しかも,この分野で は"HQUID CRYSTAL"に関係した文献の方が"CRYSTAL LIQUID"に関係した文献 より庄倒的に多いため,((1)で求めた6549文献のうち"LIQUID CRYSTAL", "CRYSTAL LIQUID"を含む文献数は,それぞれ3813,25),この例ではSEARCHコ マンドで不要な文献を取り除いているのです。逆に、液晶に関する文献を求める場合には SEARCHコマンドはほとんど使う必要はないでしょう.
- (5)DISPLAYコマンドで検索結果の表示をしています. E(MIN)を指定しているので,標準 出力形式から抄録を除いたものが出力されています.
- ⑥ 1件分の出力が終わると,促進メッセージ十が出ます.次の文献を表示するためには RETURNキーを押します.
- (7)出力を打ち切るときは,スペース以外の任意の文字を入力します.
- ⑧ ENDコマンドでAIRを終了しています.

(データベース室電(内2510)